## Volusion Authenticate a **Connector**

Last Modified on 03/16/2020 10:18 pm EDT

You can authenticate with Volusion to create your own instance of the Volusion connector through the UI or through APIs. Once authenticated, you can use the connector instance to access the different functionality offered by the Volusion platform.

## **Authenticate Through the UI**

Use the UI to authenticate with Volusion and create a connector instance. You will need the credentials you identified in Volusion API Provider Setup.

After successfully authenticating, we give you several options for next steps.Make requests using the API docs associated with the instance, map the instance to a common resource, or use it in a formula template.

## **Authenticate Through API**

Below is an example of how to create an instance with the Volusion connector. The create-instance file contains the data needed to create the connector Instance. In the case of Volusion, you will need to copy the encrypted password from the URL and insert it into the the JSON file. You will also need your Volusion store URL – this is located at the beginning section of the URL copied in the previous step. Lastly, you will need your Email Login. This is obtained when running any type of order. To view how get this URL, please see Volusion Endpoint Setup. An example of the URL can be seen below:

http://otnqw.rakrt.servertrust.com/net/WebService.aspx? Login=volusion@acmedata.com&EncryptedPassword=64F3C0572DB54C7200391418E79AC678214B366FBD4EName=Generic

The beginning portion of the URL is your store URL – http://otnqw.rakrt.servertrust.com . Then the login email – volusion@acmedata.com, and finally the EncryptedPassword - 64F3C0572DB54C7200391418E79AC678214B366FBD4E

## Step 1. Create an Instance

To provision your Volusion connector, use the /instances API.

Below is an example of the provisioning API call.

- HTTP Headers: Authorization- User, Organization
- HTTP Verb: POST
- Request URL: /instances
- Request Body: Required see below
- Query Parameters: none

Description: token is returned upon successful execution of this API. This token needs to be retained by the application for all subsequent requests involving this connector instance.

A sample request illustrating the /instances API is shown below.

HTTP Headers:

This instance.json file must be included with your instance request. Please fill your information to provision. The "key" into SAP Cloud Platform Open Connectors Volusion is "volusion". This will need to be entered in the "key" field below depending on which connector you wish to instantiate.

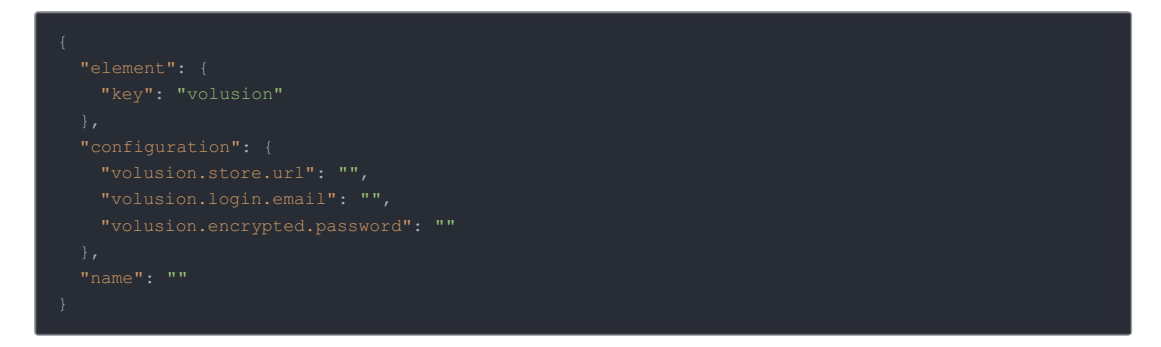

Here is an example cURL command to create an instance using /instances API.

Example Request:

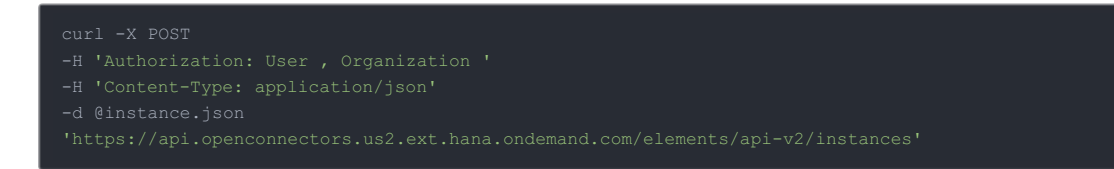

If the user does not specify a required config entry, an error will result notifying her of which entries she is missing.

Below is a successful JSON response:

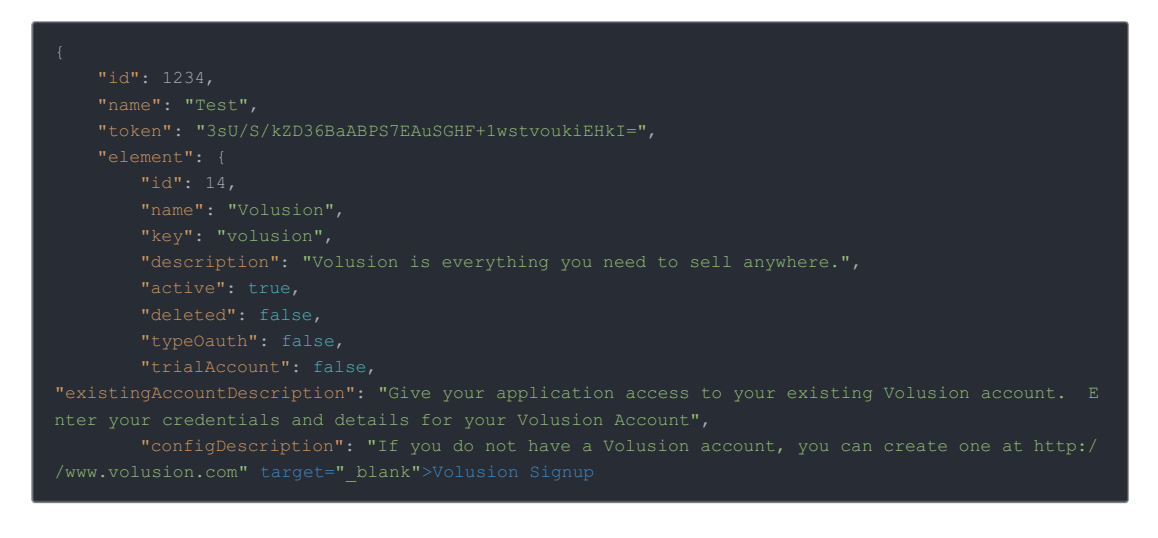

- $\bullet$
- $\bullet$
- $\bullet$
- $\bullet$
- $\bullet$